**B** to B - Praxistools für Unternehmen und Freiberufler

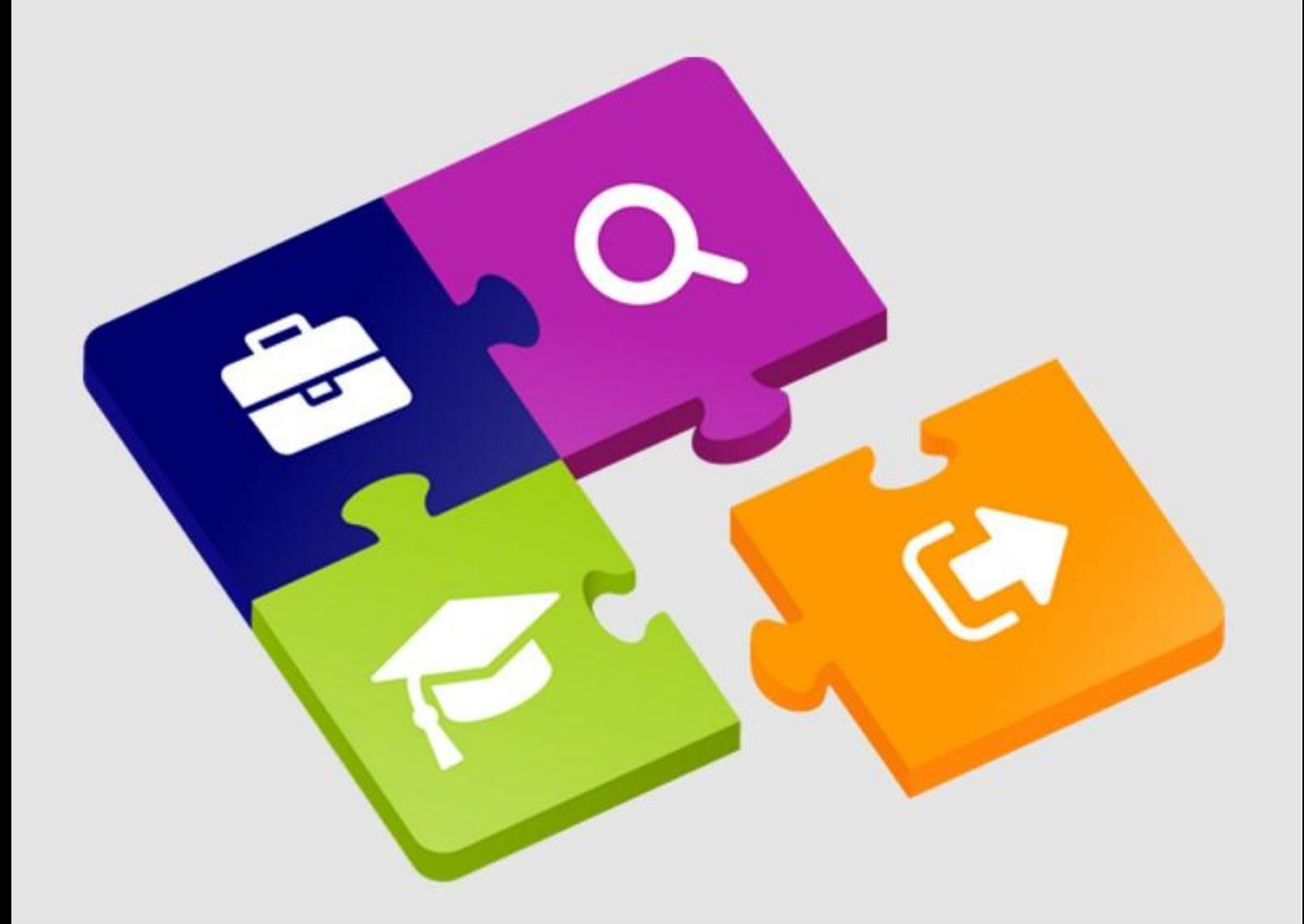

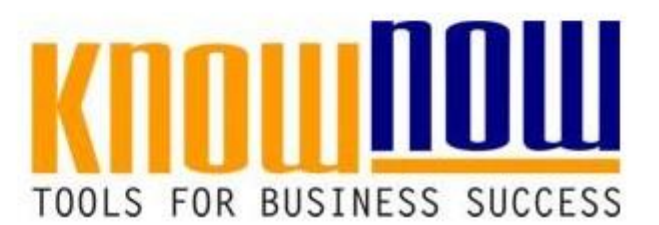

**Abmahnung wegen** unentschuldigtem Fehlen

# **UseNOW** - TeachNOW - LearnNOW - FindNOW

- Sofort nutzbar: Auswählen Anpassen Anwenden
- In der Praxis erprobt und bewährt
- · Im Tagesgeschäft sofort anwendbare Hilfsmittel
- · Aktuell durch regelmäßige Updates

**Abmahnung wegen unentschuldigtem Fehlen**

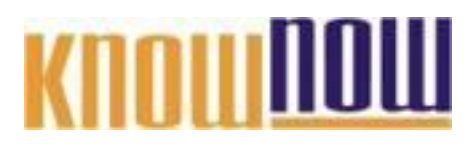

Herrn / Frau Name Beschäftigt als **Strasse Ihr Vorteil als Know-NOWatUser:** PLZ Ort Unser Zeichen • Einrichtung und Nutzung eines Prepay-Kontos · Einsparungen durch attraktive Bonusprogramme am sind sie erneut unentschuldigt nicht zur Arbeit gekommen. Kostenlos und sie arneut unentschuldigt nicht zur Arbeitgakommen.<br>Kostenlos und die arneut unentschuldigt ihrer und und der Gebieben seite Das prste Mal war am do lio in um stunden, www.know-now.de/join um Stunden, Hiermit mahnen wir Sie wegen des wiederholten Verstoßes gegen Ihre arbeitsvertragliche Pflicht der regelmäßigen Arbeitsaufnahme ab. Ihr Fehlverhalten führte zu folgenden betrieblichen Beeinträchtigungen: - - Wie vertraglich vereinbart sind Sie an den nachfolgend genannten Tagen zur<br>segelmäßigen Arbeitsaufnahme ab abore und Dhr verpf Cranic Teinen reibungslosen regelmäßigen Arbeitsaufnahme ab um "Uhr verpflichtet um einen reibungslosen Wie vertraglich vereinbart sind Sie an den nachtelsend genannt<br>Sie egelmäßigen Arbeitsaufnahme ab Uhr verpf**orchten**<br>Sie möchten sich über dieses und weitere Als Sie Frau **/ Herr Sie von dem Zeugen am nächsten Tag darauf** ansprach, erklärten Sie ihr Fehlen mit der Tatsache, dass .Dies ist keine ausreichende Entschuldigung für Ihren Verstoß gegen Ihre arbeitsvertraglichen ... nutzen Sie unseren Tool-Online-Shop: Wie weisen darauf hin, dass Sie, sollte es zu weiteren derartigen Verstößen kommen, Sie mit weiterreichenden arbeitsrechtlichen Maßnahmen bis hin zur Kündigung rechnen Registrieren und downloaden! Mit freundlichen Grüßen Freie Nutzung kostenloser Tools und Experten-Links informieren?

**Tools for Success**

# **Abmahnung wegen unentschuldigtem Fehlen**

**Hinweise zur Nutzung der Muster Abmahnung:**

Der Text der Muster Abmahnung enthält wichtige Hinweise ("Kommentare"), auf die in Form einer gelben Schattierung am Bildschirm hingewiesen wird und die nach Positionieren des Mauszeigers auf der Schattierung in Popup-Feldern erscheinen. **Falls die Kommentare im Dokument nicht angezeigt werden, bitten wir Sie folgende Einstellungen zu überprüfen:** - **Anzeigen der gelben Schattierung auf dem Bildschirm und Anzeigen von Bildschirmtipps in Popup-Feldern:** Klicken Sie im Menü **Extras** auf **Optionen**, dann auf die Registerkarte **Ansicht**, und alarten Genschließen dat Koalkhaven Benduste Fortrammen Dien Gehausse in Sie den Sie den Sie den Sie den Sie den Mauszeiger auf den schattierten Text. Der Name und der Kommentar des Bearbeiters werden nun über dem Text angezeigt. - **Anzeigen von Kommentarzeichen:** Klicken Sie im Menü **Extras** auf **Optionen**, dann auf die Registerkarte **Ansicht**, und WWW.**know-now.ide/join** Christian Ausgeblendeten Text. Um <sub>1.</sub> deaktivieren Sie das Kontrollkästchen **Ausgeblendeten Text**. **Ihr Vorteil als Know-NOW User:** Freie Nutzung kostenloser Tools und Experten-Links · Einrichtung und Nutzung eines Prepay-Kontos Einsparungen durch attraktive Bonusprogramme Kostenlos und unverbindlich registrieren unter

**Hinweise zur Erstellung einer Abmahnung wegen unentschuldigtem Fehlen:**

An einem Beispiel soll die Sichtweise der Arbeitsgerichte erläutert werden:

Der Arbeitnehmer C kommt am Montag nicht zur Arbeit. Am Dienstag erscheint er wieder. Auf Nachfrage, warum er am Montag nicht gekommter ist, antwortet er: "Das wieder. Auf Nachfrage, warum er am Montag nicht g wieder. Auf Nachfrage, warum er am Montag nicht verbower Sie and Weitererit ver Sie and Sie ein der Sie and weitererit ver Sie and Sie and Sie and Sie and Weitererit version weitererit version weitererit version Sie and Si

Ihr Recht: Sie kfronen Cincipen Fehlens abmahnen.<br>Aufgliesse Hitel können Sie sie bei tropp BAS vom 47,4,4994,9,47B Auf dieses Urteil können Sie sich stützen: BAG vom 17.1.1991 2 AZR 375/90, in EzA § 1 KSchG Verhaltensbedingte Kündigung Nr. 37:

#### Der Arbeitgeber kann den Arbeitnehmer wegen unentschuldigten Fehlens abmahnen. ... unseren

Fehlt der Arbeitnehmer trotz der Abmahnungen wiederholt unentschuldigt, ist dies ein Gruid frig randen in der Arbeitgeber kündigen, ist im Registrieren und downloaden türlen Registrieren ist im belastend, wenn es neben der Störung im Leistungsbereich außerdem noch zu nachteiligen Auswirkungen im betrieblichen Bereich (Betriebsablaufstörungen, Störung

der Betriebsordnung oder des Betriebsfriedens) gekommen ist.

# **Abmahnung wegen unentschuldigtem Fehlen**

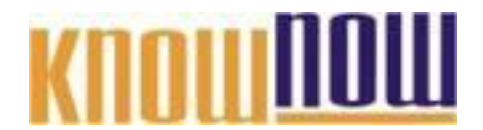

#### **Hinweise zur Anpassung des Dokumentes an die Organisation:**

Um das Tool an Ihre Dokumentenstruktur anzupassen, gehen Sie (hier am Beispiel der Version MS Office 2010 dargestellt) bitte folgendermaßen vor:

- 1. Aktivieren Sie in der Leiste "Start", Gruppe "Absatz" das Symbol "Alle anzeigen". Alternativ können Sie in der Leiste "Datei" auf "Optionen" klicken, im sich öffnenden Fenster "Anzeige" auswählen und das Häkchen bei "alle Formatierungszeichen anzeigen" setzen.
- 2. Löschen Sie nun zuerst das Textfeld mit dem Titel und danach die Grafik, indem Sie diese Objekte jeweils markieren und die Entfernen-Taste (Entf) betätigen.
- 3. Danach löschen Sie den verbliebenen Abschnittswechsel (oben), indem Sie diesen markieren und ebenfalls die Entfernen-Taste (Entf) betätigen.
- 4. Mittels "Doppelklick" auf die Kopf- oder Fußzeile können Sie diese nun öffnen und die Texte und deren Formatierungen entsprechend Ihren Wünschen gestalten.
- 5. Löschen Sie das Kopfzeilen-Logo wie vorher, indem Sie dieses markieren und die Entfernen-Taste (Entf) betätigen.
- 6. Ein neues Logo fügen Sie ein, indem Sie in der Leiste "Einfügen", Gruppe "Illustrationen" auf das Icon "Grafik" klicken und Ihre Datei auswählen.
- 7. Diese Hinweisseite entfernen Sie, indem Sie (ab dem letzten Seitenumbruch) alles markieren und die Entfernen-Taste (Entf) betätigen.
- 8. Das Dokument ist im Kompatibilitätsmodus (\*.doc) zu vorherigen Office-Versionen gespeichert. In der Leiste "Datei", können Sie das Dokument durch Betätigen der Schaltfläche "Konvertieren" in das aktuelle Format \*.docx umspeichern.

### **Nutzungsbedingungen von Fachinformationen:**

- (1) Für vorsätzliche oder grob fahrlässige Pflichtverletzungen haftet der Lizenzgeber. Dies gilt auch für Erfüllungsgehilfen.
- (2) Für Garantien haftet der Lizenzgeber unbeschränkt.
- (3) Für leichte Fahrlässigkeit haftet der Lizenzgeber begrenzt auf den vertragstypischen, vorhersehbaren Schaden.
- (4) Der Lizenzgeber haftet nicht für Schäden, mit deren Entstehen im Rahmen des Lizenzvertrags nicht gerechnet werden musste.
- (5) Für Datenverlust haftet der Lizenzgeber nur, soweit dieser auch bei der Sorgfaltspflicht entsprechender Datensicherung entstanden wäre.
- (6) Eine Haftung für entgangenen Gewinn, für Schäden aus Ansprüchen Dritter gegen den Lizenznehmer sowie für sonstige Folgeschäden ist ausgeschlossen.
- (7) Der Lizenzgeber haftet nicht für den wirtschaftlichen Erfolg des Einsatzes der Tools oder Trainings.
- (8) Die Haftung nach dem Produkthaftungsgesetz bleibt unberührt.